## **How to Open Fuel Types Search Screen and Open a Record**

- 1. From **Inventory** module >click on **Fuel Types menu**.
- 2. The Search screen for **Fuel Types** will be shown.

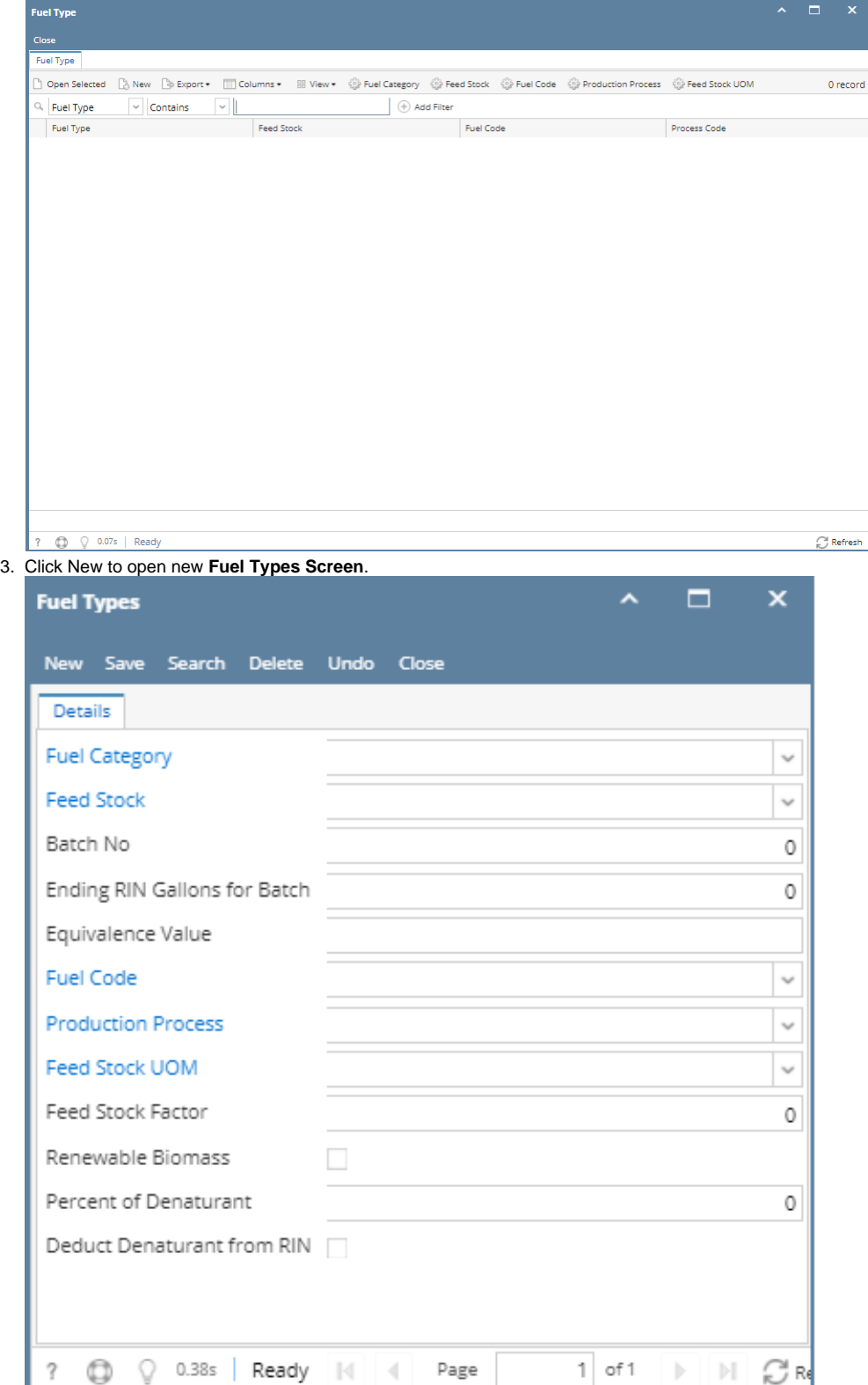

## 4. Click **Fuel Category Button** to open **Fuel Category Screen.**

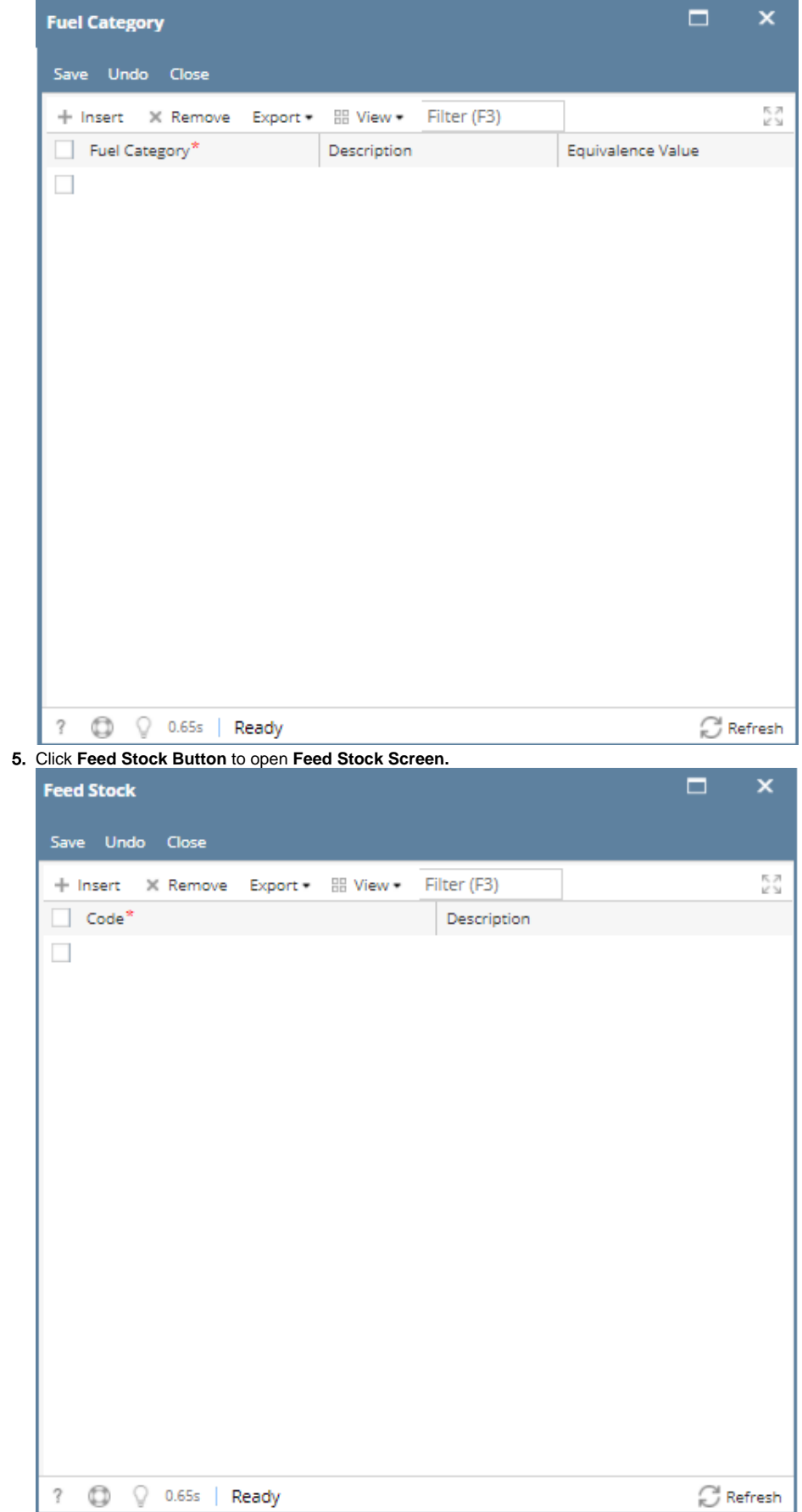

## 6. Click **Fuel Code Button** to open **Fuel Code Screen.**

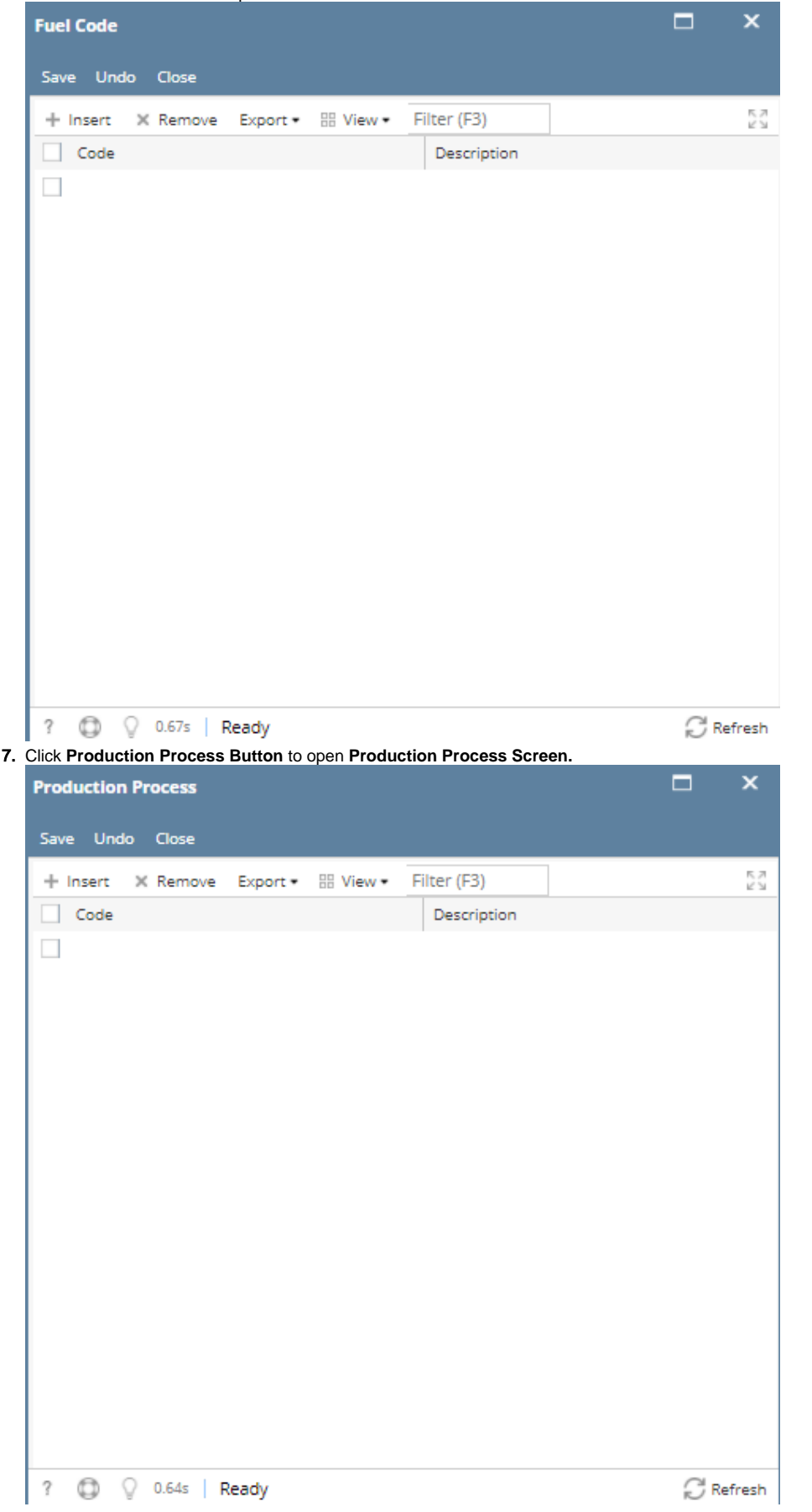

## 8. Click **Feed Stock UOM Button** to open **Feed Stock UOM Screen.**

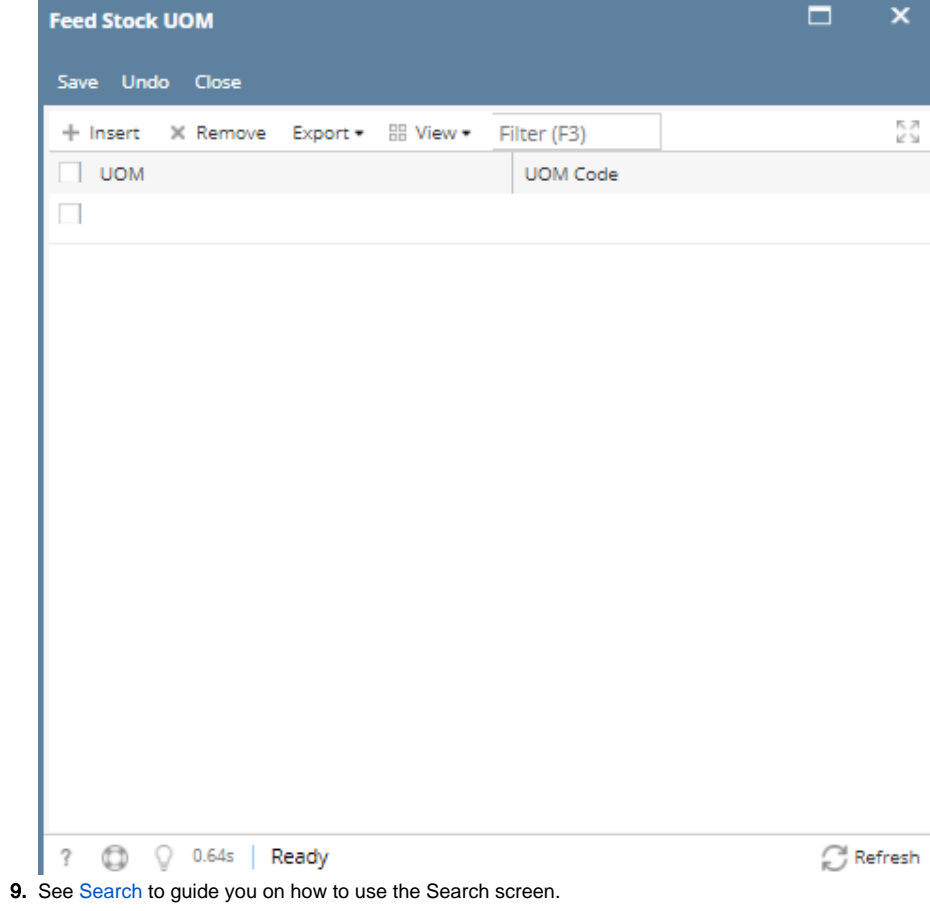